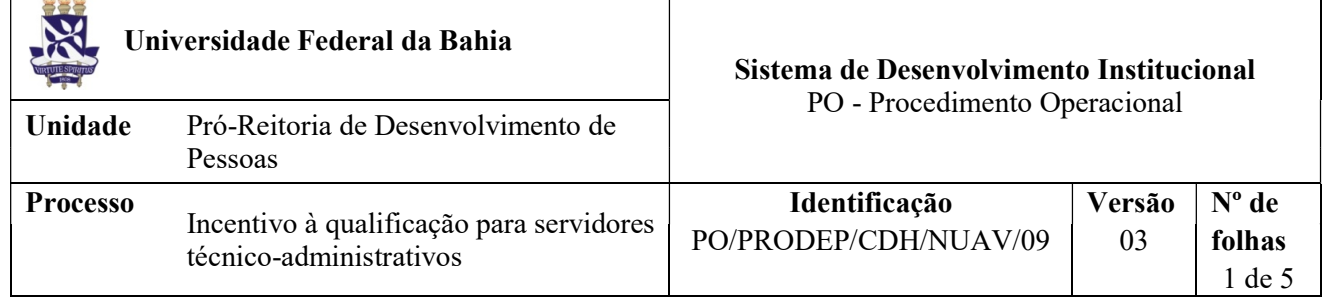

#### Glossário de Termos e Siglas

CAT – Central de Atendimento da PRODEP CDH – Coordenação de Desenvolvimento Humano CGP – Coordenação de Gestão de Pessoas CH – Carga Horária MEC - Ministério da Educação e Cultura NUAV – Núcleo de Avaliação NDI – Núcleo de Documentação e Informação NOF – Núcleo de Orçamento e Finanças PRODEP – Pró-Reitoria de Desenvolvimento de Pessoas RDV – Requerimento de Direitos e Vantagens SIPAC – Sistema Integrado de Patrimônio, Administração e Contratos SIAPE – Sistema Integrado de Administração de Recursos Humanos SIGRH – Sistema Integrado de Gestão de Recursos Humanos

#### I. OBJETIVO

Concessão de incentivo à qualificação aos servidores Técnicos-Administrativos, que possuem nível de educação formal acima do exigido para o cargo em que é titular.

## II. DOCUMENTOS DE REFERÊNCIA

 Lei n° 11.091, de janeiro de 2005 – Dispõe sobre a estruturação do Plano de Carreira dos Cargos Técnico-Administrativos em Educação, no âmbito das Instituições Federais de Ensino vinculadas ao Ministério da Educação, e dá outras providências.

Lei nº 11.784, de setembro de 2018 - Dispõe sobre o Plano de Carreira dos Cargos Técnico-Administrativos em Educação, e dá outras providências.

Lei nº 12.772 de dezembro de 2012 - Altera remuneração do Plano de Cargos Técnico-Administrativos em Educação, e dá outras providências.

Lei nº 12.863 de setembro de 2013 – Altera a Lei 12.772 de dezembro de 2012.

Instrução Normativa 001/13 PRODEP-UFBA – Dispõe sobre a entrega de documentação provisória para comprovação de conclusão de curso, no processo de concessão de incentivo à gratificação para servidores técnicos-administrativos.

Decreto 5.824, de 29 de junho de 2006 - Estabelece os procedimentos para a concessão do Incentivo à Qualificação e para a efetivação do enquadramento por nível de capacitação dos servidores integrantes do Plano de Carreira dos Cargos Técnico-Administrativos em Educação, instituído pela Lei nº 11.091, de 12 de janeiro de 2005.

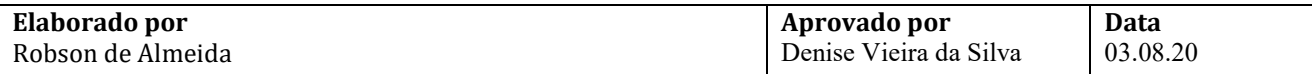

Guia Prático do PEN na UFBA – fornece aos usuários orientações relacionadas aos principais tópicos envolvendo a tramitação e a criação de processos e documentos eletrônicos: https://ufbasim.ufba.br/noticias/guia-pr%C3%A1tico-do-ufbapen

Guia do PEN sobre documentos eletrônicos: fornece aos usuários orientações específicas sobre a criação e assinatura eletrônica de documentos digitais no SIPAC: https://ufbasim.ufba.br/noticias/criando-documentos-digitais-no-sipac

#### III. RESPONSABILIDADES

- Servidor(a) Técnico-Administrativo: juntar documentos; abrir processo no SIPAC ou solicitar por email a abertura; acompanhar o processo por meio do SIPAC.
- Unidades de Lotação/CAT-PRODEP: cadastrar processo no SIPAC, se solicitado pelo interessado.
- NUAV: receber processo no SIPAC; anexar Instrução Funcional ao processo; analisar processo; registrar processo no SIGRH; implantar e homologar processo no SIAPE; elaborar Planilha de retroativo do exercício do ano atual e/ou exercícios anteriores; pagar retroativos do exercício atual; tramitar processo.
- Coordenador da CDH: Assinar eletronicamente no SIPAC o parecer.
- Coordenador da CGP: Assinar eletronicamente no SIPAC a planilha de retroativo de exercícios anteriores e a nota técnica, quando for o caso.
- NOF: Receber e tramitar processo e pagar exercícios anteriores, quando for o caso.
- NDI: Arquivar os processos finalizados.

## IV. PROCEDIMENTOS

1. Servidor(a) Técnico-Administrativo junta a documentação necessária para solicitar o incentivo à qualificação.

No processo deve constar o RDV ou requerimento equivalente e documentação comprobatória do título (diploma de graduação, diploma pós-graduação stricto sensu ou certificado pós-graduação lato sensu especialização).

2. Servidor(a) Técnico-Administrativo cadastra processo eletrônico no SIPAC e encaminha eletronicamente ao NUAV (código da unidade: 12.01.50.03.07), conforme orientações abaixo:

Para cadastro no SIPAC, o processo deve ser classificado como "ostensivo" e inserido o assunto do processo, conforme os casos abaixo:

 Cadastrar com o código: 023.12 - EQUIPARAÇÃO (REESTRUTURAÇÕES E ALTERAÇÕES SALARIAIS) e assunto detalhado Incentivo à qualificação.

No processo devem ser anexados, individualmente, os seguintes documentos na forma e ordem abaixo descritas:

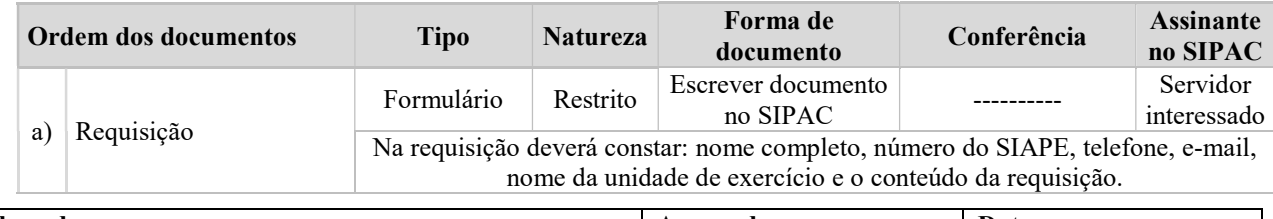

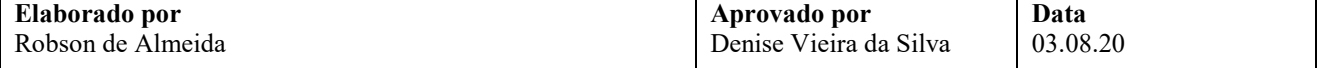

Processo

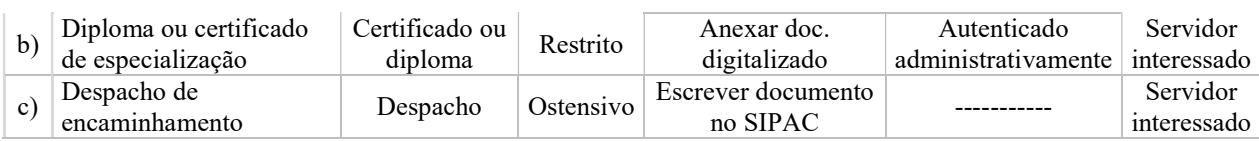

- 3. NUAV recebe o processo de Incentivo à Qualificação no SIPAC, extrai instrução funcional do SIGRH e o anexa ao processo.
- 4. NUAV analisa processo de Incentivo à Qualificação através da Instrução Funcional e do certificado ou diploma.

São verificados os seguintes requisitos:

- a) Data de início de exercício: o servidor terá o direito ao Incentivo a partir do início de exercício;
- b) Ocorrência de Incentivo: caso já possua Incentivo, o mesmo será substituído pelo novo, e não somado.
- c) Data de Conclusão do curso: deve ser anterior à abertura do processo;
- d) Relação entre o curso e o Cargo e/ou ambiente organizacional: o curso apresentado pode ter relação direta ou indireta com o cargo e/ou ambiente organizacional para a concessão do direito;
- e) Validade do Diploma: Verificar assinaturas do Reitor, Diretor da instituição de ensino e do(a) aluno(a), no verso, verificar o registro do Diploma ou certificado com o histórico do curso.
- f) Se o curso apresentado é devidamente reconhecido pelo MEC.

Processo deferido?

Não  $\rightarrow$  Servidor do NUAV confecciona parecer de indeferimento no SIPAC, assina eletronicamente e insere chefe do NUAV e coordenador da CDH como assinantes, conforme tabela abaixo.

 Nesse momento o servidor recebe e-mail notificando o indeferimento e tem 10 dias corridos para sanar a pendência. Caso não sane pendência, o processo deve ser arquivado.

 $Sim \rightarrow$  Servidor do NUAV confecciona parecer de deferimento no SIPAC, assina eletronicamente e insere chefe do NUAV e coordenador da CDH como assinantes, conforme tabela abaixo. Continua o processo.

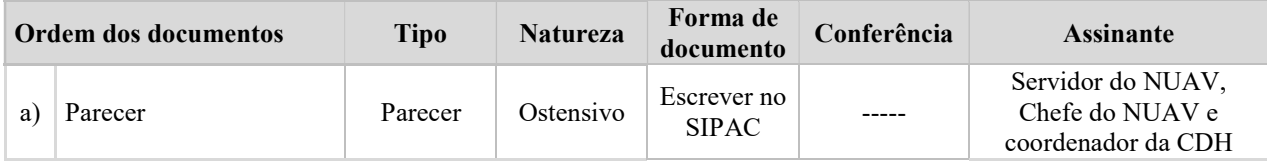

5. NUAV elabora a Planilha de Retroativo do exercício do ano atual e/ou Exercícios Anteriores.

Existência de retroativos e/ou exercícios anteriores?

 $Sim \rightarrow$  Calcular valores conforme as opções a seguir:

- a) Caso haja retroativo de pagamento: calcula o valor por meio da Planilha de Retroativo do Exercício do Ano Atual. Após o cálculo, o NUAV anexa – no SIPAC – a planilha financeira, assina eletronicamente e efetua o pagamento do retroativo.
- b) Caso haja a necessidade de pagamento de exercícios anteriores: calcula na Planilha de Exercícios Anteriores. Após o cálculo, o NUAV anexa no SIPAC a planilha financeira e uma nota técnica sobre a ficha financeira, assina e põe o coordenador da CGP como assinante no SIPAC. Após as assinaturas, o processo deverá ser encaminhado ao NOF para pagamento.

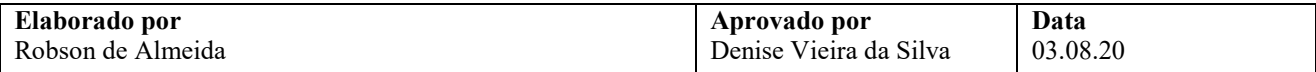

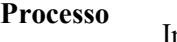

Exercícios anteriores, cujos valores sejam acima de 40.000,00 R\$, devem receber os seguintes procedimentos:

- $\checkmark$  Entre 40.000,00 e R\$ 70.000,00: a planilha financeira e nota técnica devem receber a assinatura eletrônica do chefe do NUAV, coordenador da CGP e Pró-reitor(a) da PRODEP.
- $\checkmark$  Superior a R\$ 70.000,00: a planilha financeira e nota técnica devem receber a assinatura eletrônica do chefe do NUAV, coordenador da CGP e Pró-reitor(a) da PRODEP. O processo deverá ser enviado à CGP para emissão despacho eletrônico e encaminhamento à Procuradoria Federal junto à UFBA a fim de ser autorizado. Posteriormente o processo é encaminhado ao NOF para pagamento. Após isso, o NOF encaminha ao NDI para arquivamento

Nas planilhas de retroativo e de exercícios anteriores, deve ser informado o nível atual e a anterior do docente para o pagamento do incentivo à qualificação.

Não → Não é necessário calcular retroativos. Continua na etapa a seguir.

- 6. Chefe do NUAV assina eletronicamente parecer no SIPAC.
- 7. Coordenador(a) da CDH assina eletronicamente parecer no SIPAC.
- 8. NUAV registra processo de Incentivo à Qualificação no SIGRH.
- 9. NUAV implanta o processo de Incentivo à Qualificação no SIAPE.
	- 9.1. Conferir informações registradas no SIAPE, logo após aguardar o prazo de homologação da folha no SIAPE.
- 10. NUAV homologa Incentivo à Qualificação no SIAPE.

O período de homologação consta no cronograma da folha de pagamento, disponível no site da PRODEP (http://www.prodep.ufba.br).

- 11. NUAV encaminha processo para o NDI.
- 12. NDI arquiva processo.

Fim do Processo.

## V. FORMULÁRIOS E MODELOS CORRELATOS

- > Instrução Funcional;
- Formulário Requerimento de Direitos e Vantagens (RDV), disponível no site da PRODEP www.prodep.ufba.br/.

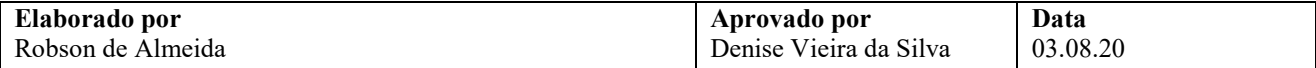

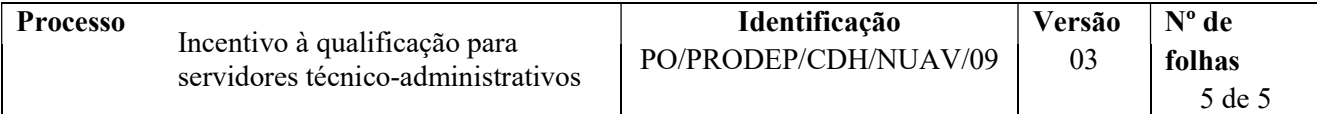

# VI. CONTROLE DE REGISTROS

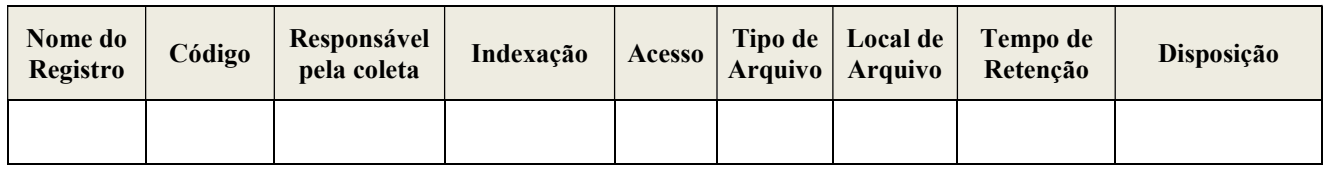

#### VII. FLUXOGRAMA

Não disponível.

# VIII. CONTROLE DE REVISÃO

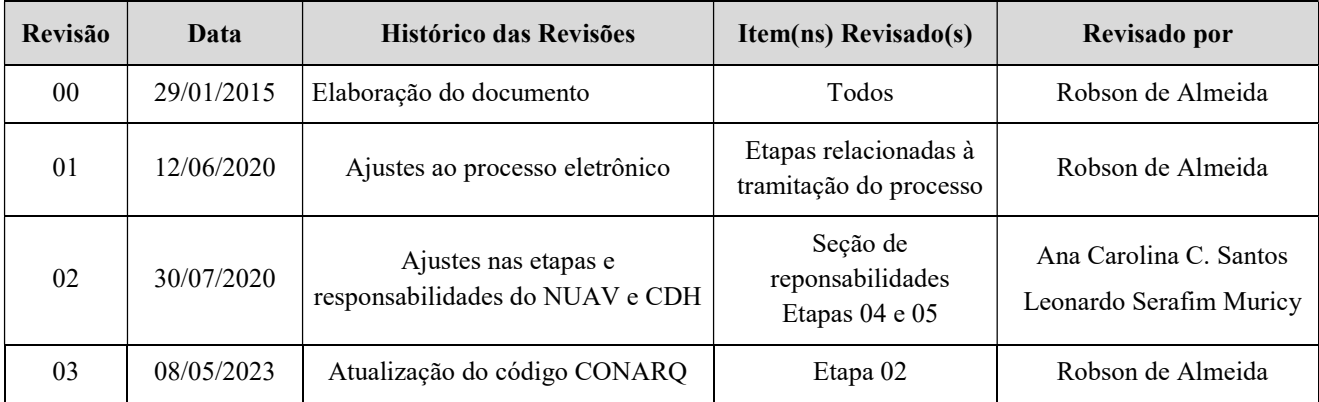

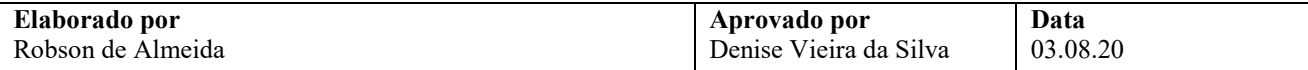